# **Prep**

In order to record a whole show 'as live' you need to ensure you have a spare cart which you have record rights to record into and you need to ensure the output of every channel is selected to go to the PGM and REC outputs. REC is the 'record' feed which goes into Myriad Playout and you need PGM selected so you can hear the output in your headphones or on the speakers.

# **Step One: Check PGM and REC are lit (selected)**

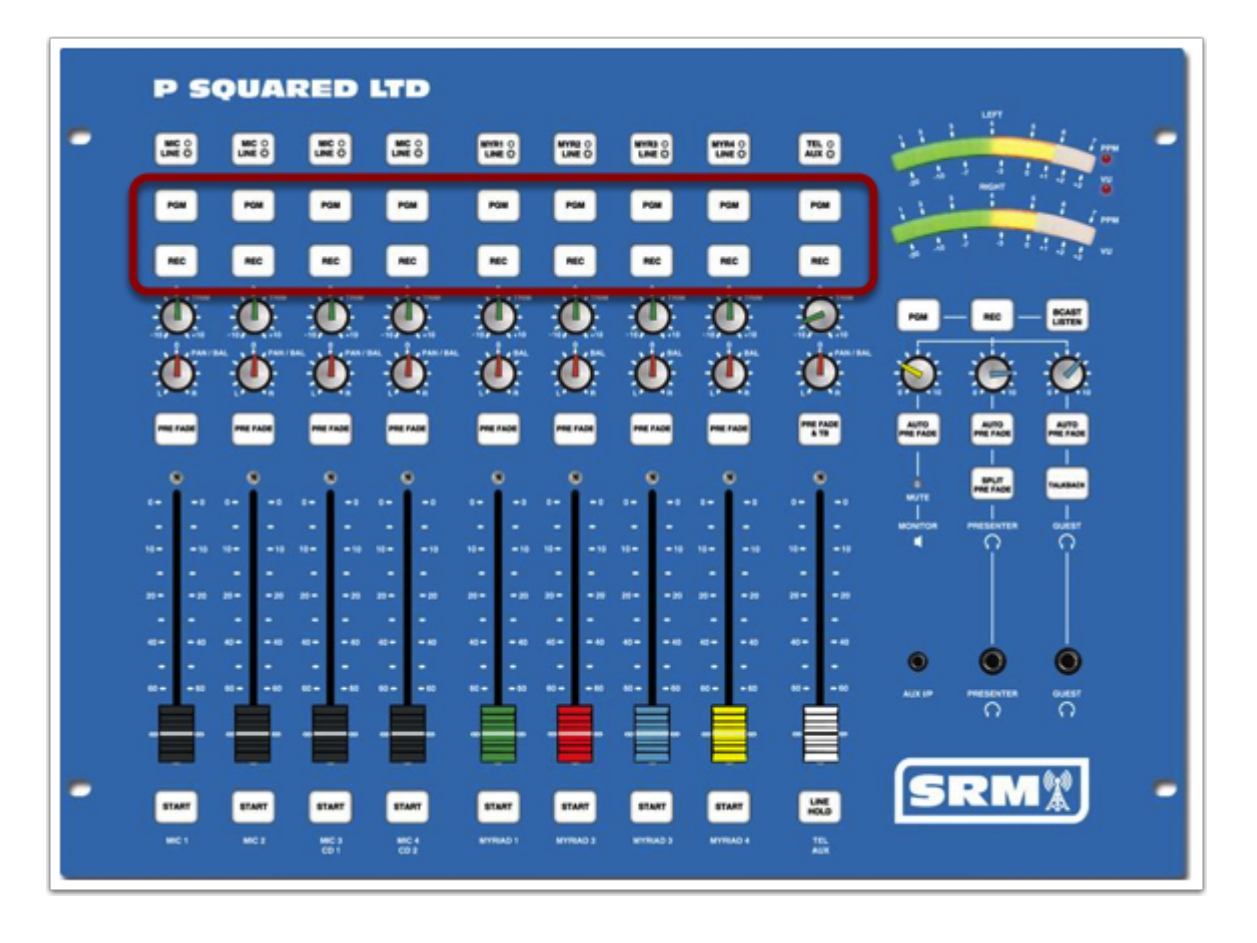

#### **Step Two: Select Channels if they aren't lit**

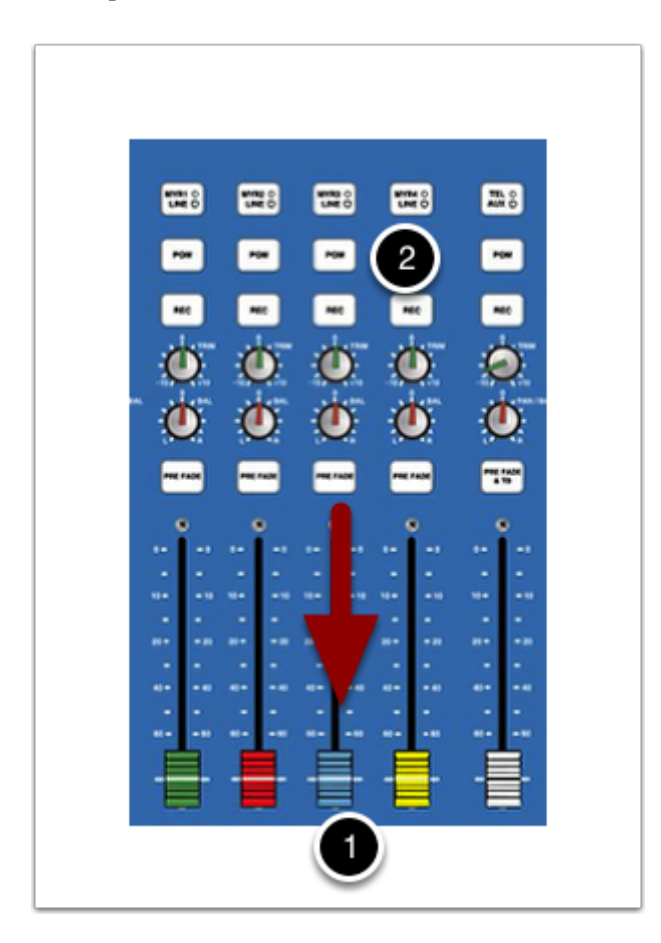

- 1 Make sure fader is down on channel you wish to select
- 2 Press the PGM or REC button to turn the light on or off

# **Step Three: Take Levels**

Check your levels before you start recording. Up to 5 for music and 6 for speech

#### **Step Four: Find an empty cart and start your recording**

Go to your personal cart range area and find an empty cart to record into. Cue up the first item in Myriad Right click on the cart and select 'Record into this Cart' Follow the instructions and when it starts recording fire off your first item.

# **Step Five: Stop recording and title up the cart**